## **Table of Contents**

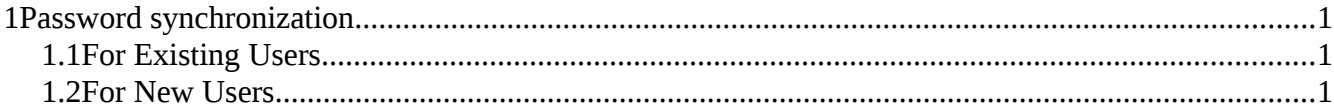

## <span id="page-0-2"></span>**1 Password synchronization**

Once you have developed and integrated a Sync-API Client with your local system, you may follow these optional extra steps to achieve Password Synchronization. The two passwords we want to keep in sync are your co-worker's **local password**, that is stored in your system, and the password for desktop Skype for Business(S4B)-client, stored externally on the **hosted Active Directory** (AD) in the TDC system.

This is not "single sign on". The S4B client will have its own separate login session. The user will still need to log in twice and ending one login session will not end the other.

To achieve synchronization, you will need to use two API services: "**Reset S4B Password**"and "**Add/Update a New/Existing Subscription**" as described below.

## <span id="page-0-1"></span>**1.1 For Existing Users**

Whenever a user changes their local password then your API client should call "**Reset S4B Password**". The new password must conform to the requirements of the hosted AD that stores the S4B profile of the target user.

• You may want to review: [https://technet.microsoft.com/en-us/library/cc786468\(v=ws.10\).aspx](https://technet.microsoft.com/en-us/library/cc786468(v=ws.10).aspx)

The response from the API will tell you if the new password was accepted. Your API client should look for the output field **password\_was\_reset** : true/false. If the request was rejected, your API client must signal the end user to choose a stronger password.

## <span id="page-0-0"></span>**1.2 For New Users**

When entering a new subscription into the system, your API client should already be using "**Add/Update a New/Existing Subscription**". If your API client knows the users local password at the time of subscription creation, then you may include it with the request using the optional **input** 

**new\_s4b\_password**. If this is not the case, then you will want to call "**Reset S4B Password**" once the user sets/re-sets his local password at a later time.

You will want to use the optional input suppress\_password\_reset\_mail : true/false. This will signal the API to skip sending the normal S4B password reset email to the new user created on the hosted Active Directory. This avoids confusion.

The website<https://selvbetjening.sky.tdc.dk/service/#/reset-password/skypeforbusiness>will still be available. Here end users can change their S4B password. Be sure that this link is not distributed to your users since this will enable them to break the synchronization that you are trying to achieve.